# Vox Centrex Yealink VP503 User Guide

 Author: Dale Ellwood Department: Vox Telecom R&D Date: September 2014

## TABLE OF CONTENTS

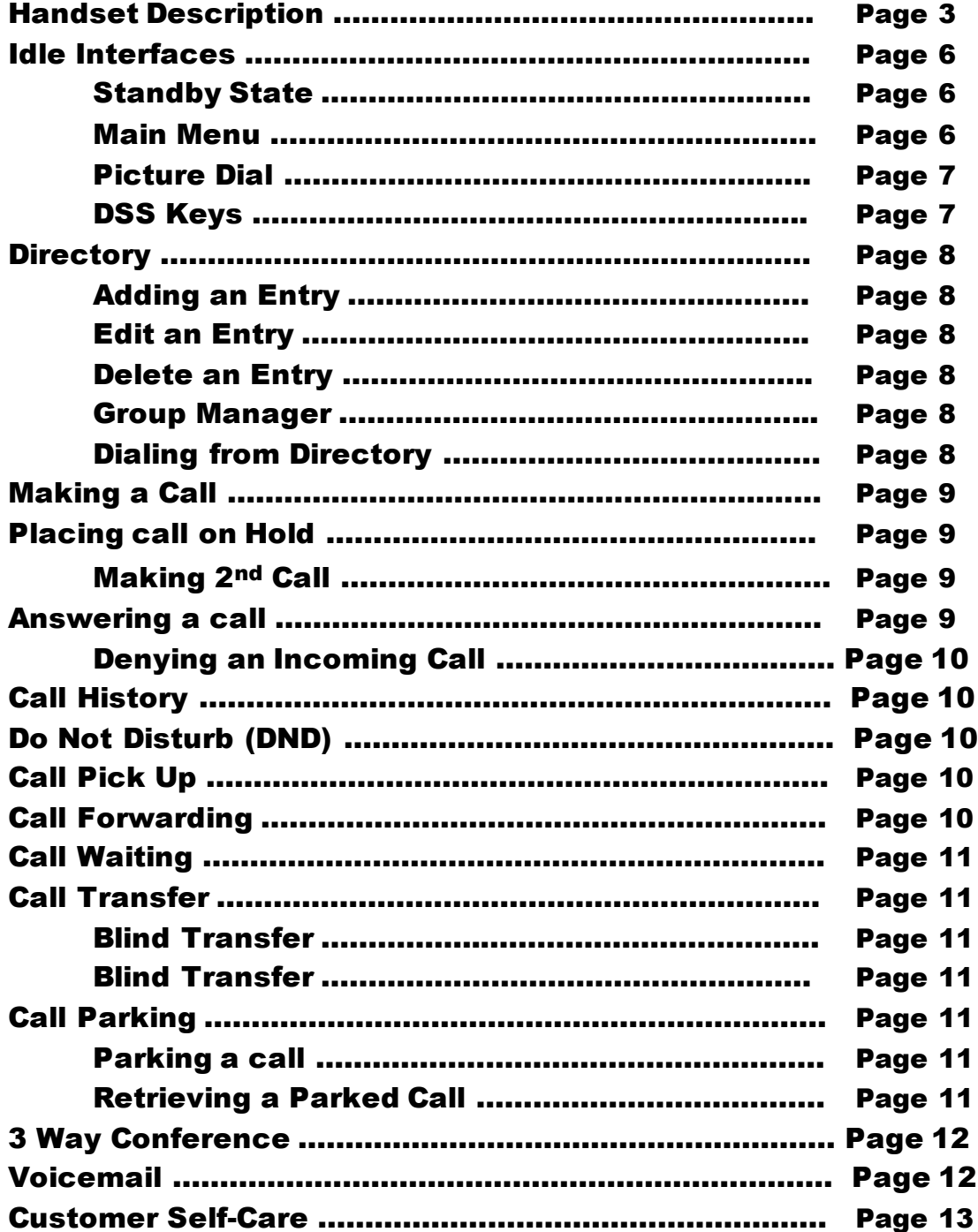

### Handset Description

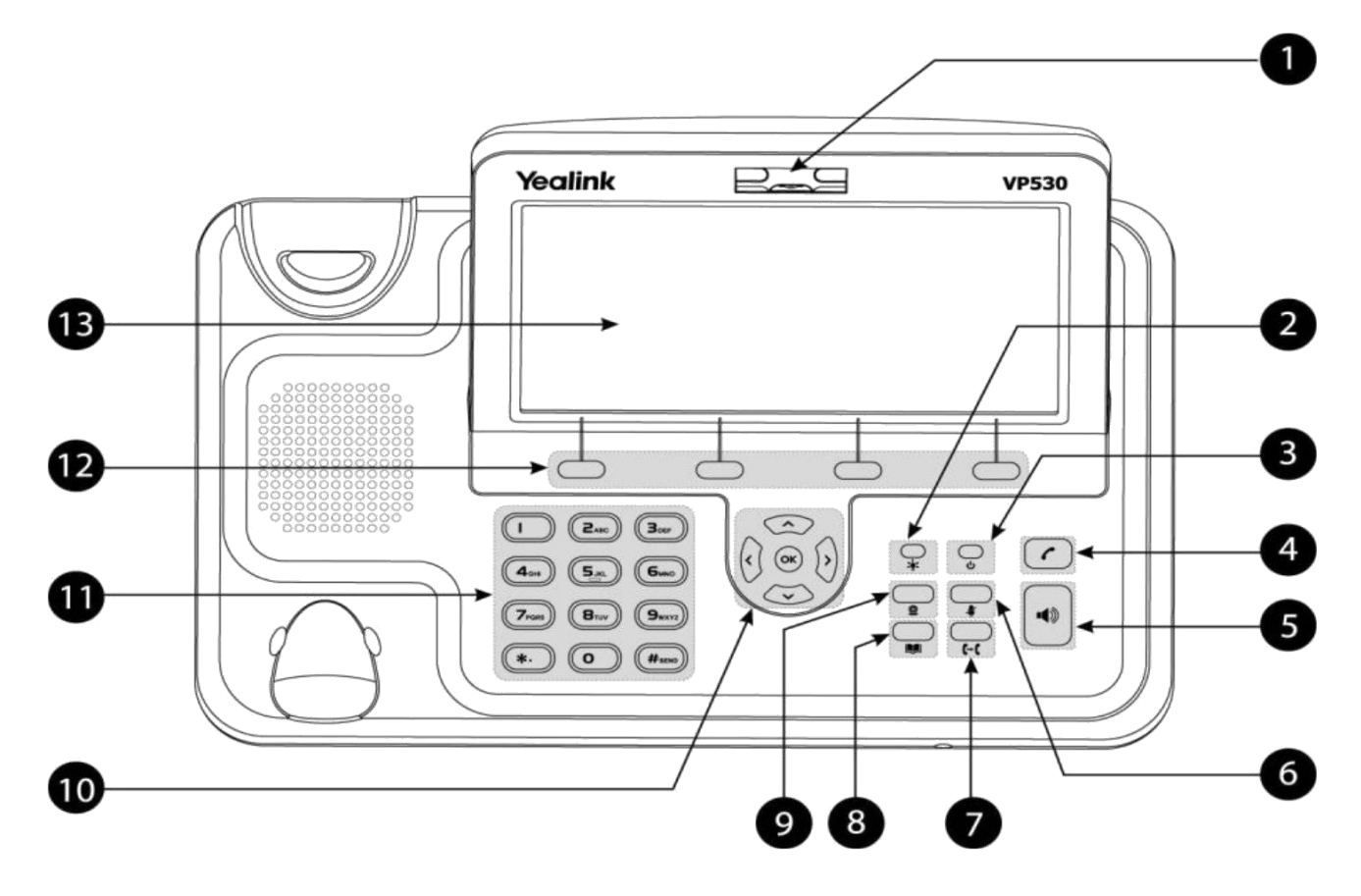

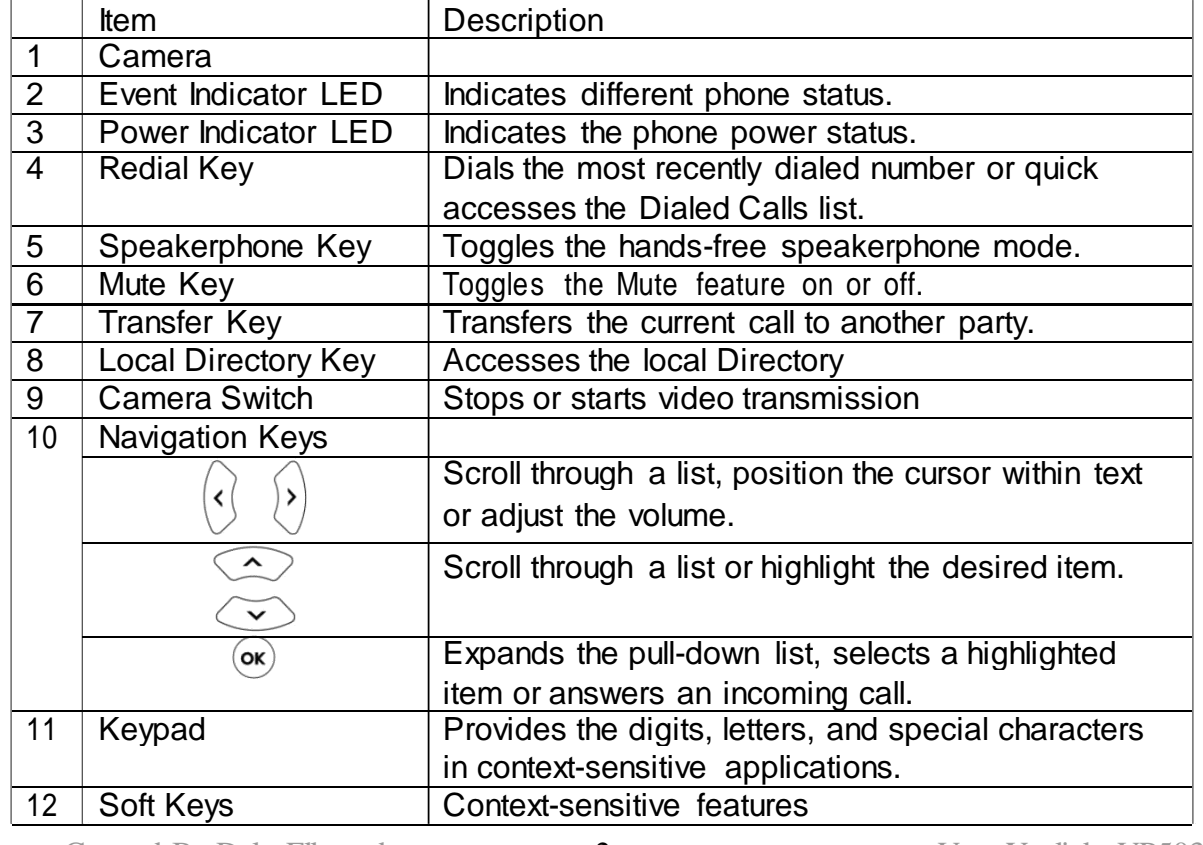

Created By Dale Ellwood 2 Vox\_Yealink\_VP503\_V2

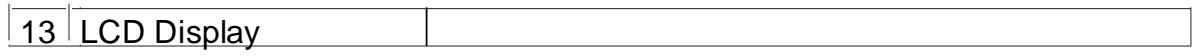

### Icon Instruction

The IP Phone displays different kinds of icons on its LCD; you can refer to the following for their meanings:

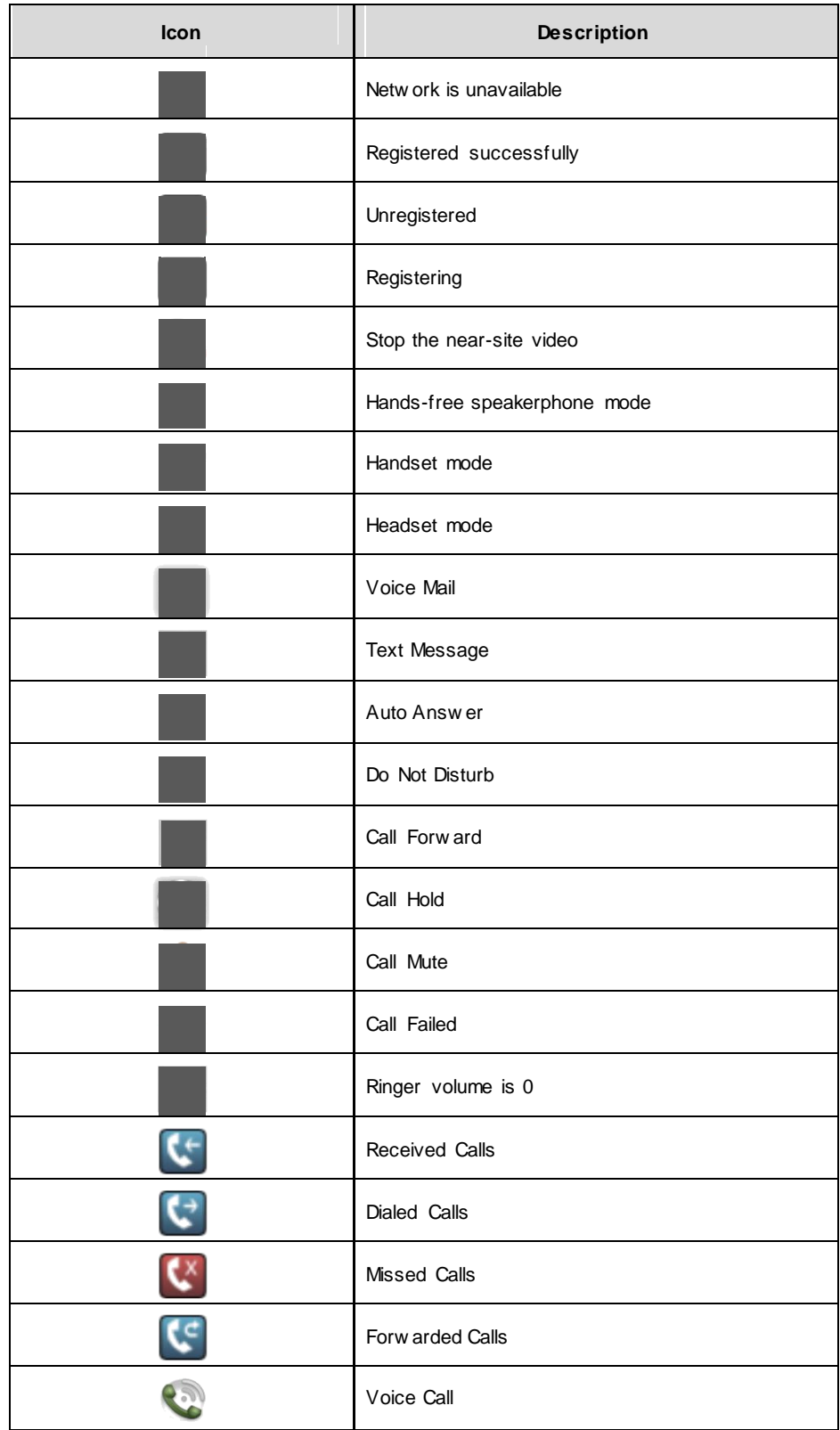

### Idle Screen

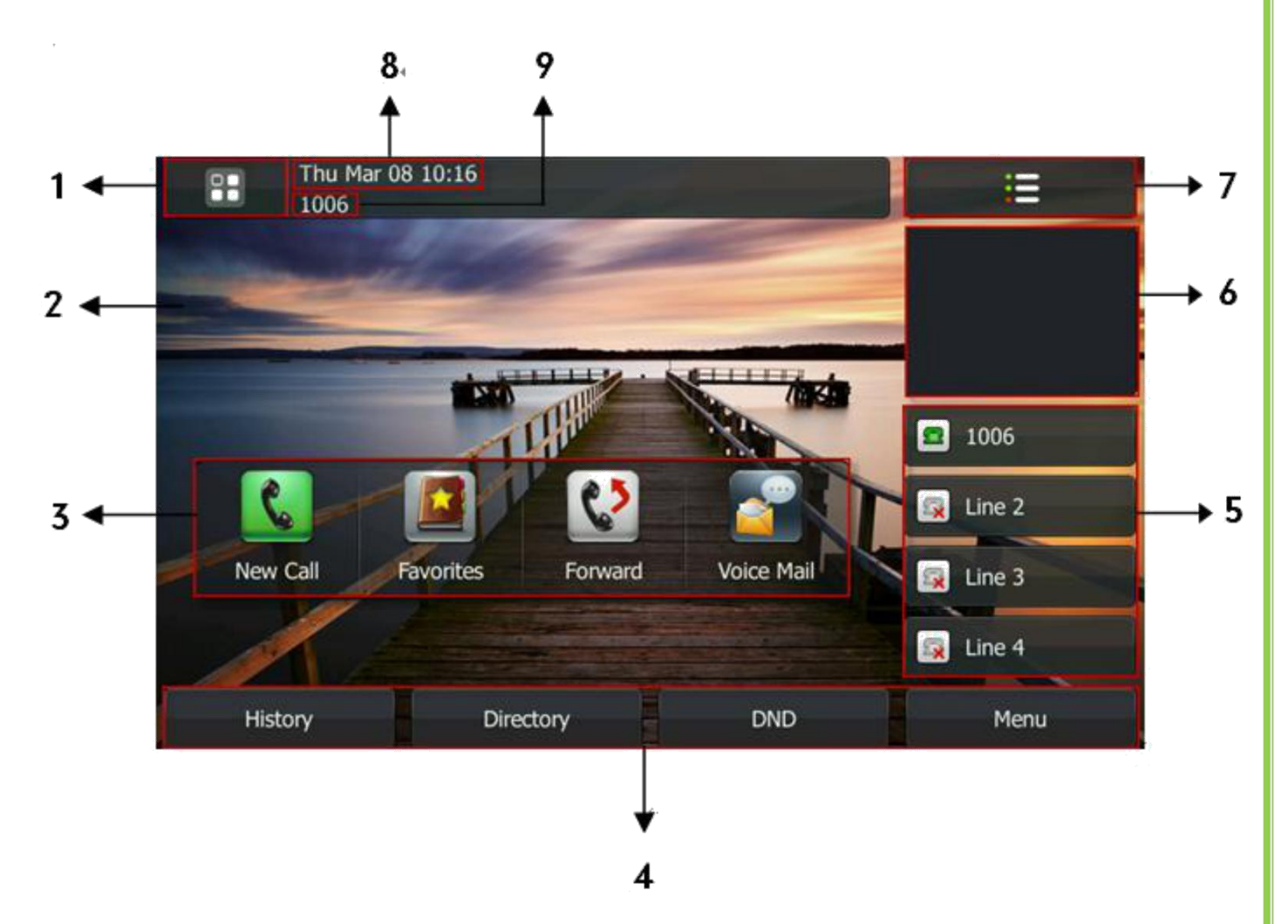

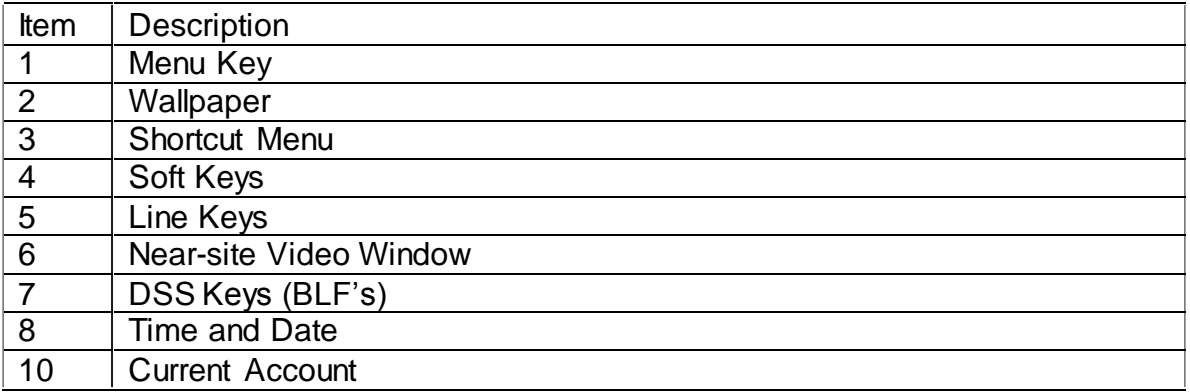

The main menu contains a list of sub-menu's that allows the user to configure the handset preferences or access handset features.

Created By Dale Ellwood 4 Vox\_Yealink\_VP503\_V2

### Directory:

### Adding a Directory group

- **Press Directory** soft key
- Press **Local Contacts**
- **Press Group Manager** soft key
- **Press New Group soft key**
- Enter a name in the **Group Name** field
- $\Box$  Select a ring tone for the group
- Press **Save** soft key to add the group
- $\Box$  Press  $\triangle$  to return to the idle screen

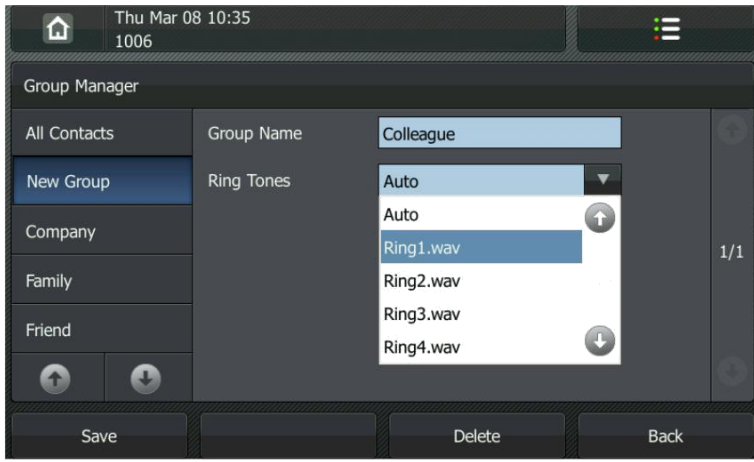

#### Add a contact

- Press **Directory** soft key
- Press **Local Contacts**
- Select the desired **Group**
- **Press the New Contact soft key**
- Fill in the details and press **Save**
- $\Box$  Press  $\bigcirc$  to return to the idle screen

#### Delete an entry

- **Press Directory** soft key
- Press **Local Contacts**
- Select the desired **Group**
- Press **Edit**
- □ Select the contact
- Press **Delete**
- □ Confirm the deletion

Created By Dale Ellwood 5 Vox\_Yealink\_VP503\_V2

#### Edit a contact

- □ Press **Directory** soft key
- Press **Local Contacts**
- $\Box$  Press the desired contact for 2 seconds

#### Dialling from the Directory

- **Press Directory** soft key
- Press **Local Contacts**
- Select the desired **Group**
- $\Box$  Press the desired contact

### Making a call

To make a phone call:

- $\Box$  Pick up the handset or press the button
- $\Box$  The phone enters the dial screen and plays dial tone
- $\Box$  Enter the number and press
- □ Press Video Call or Voice Call to switch between the two types of call
- $\Box$  Press  $\Omega$  during a call to switch to video mode.

*Note: You can also dial the number first, and then choose the method you will use to speak to the other party.*

### Placing a Call on Hold

- While on an active call, press the **Hold** button.
- To retrieve the held call, press the **Resume** button.

#### To active a 2nd or 3rd call:

- □ Press **New Call**
- $\Box$  Dial the number and press
- To toggle between two calls on hold press **SWAP.**
- Toggle between 3 or more held calls by pressing the **More** button and then **Call Manager**. Use the navigation key to select the call, press **Exit** and **Resume.**
- Alternatively press the **SWAP** button to toggle between each caller.

### Answering a call

Created By Dale Ellwood 6 6 Vox Yealink VP503 V2

#### Answering an incoming call

- □ If you are not on an active call, lift the handset, press the **Speaker** or **button**.
- If you are on an active call, press to answer the  $2^{nd}$  call. This will place the 1<sup>st</sup> call on Hold and you can toggle between the calls by pressing **SWAP**

*Note: During the conversation, you can alternate between Headset, Handset and Speaker phone by pressing the corresponding buttons or picking up the handset*.

#### Denying an incoming call

- $\Box$  Press  $\Box$  to send the call to your voicemail.
- **Press**  $\odot$  to redirect the call to another destination, enter the destination and press  $\overline{\phantom{a}}$

### Call History

To access the handset call logs

- Press the **History** key.
- Use the navigation button to scroll to **All Call**, **Dialed Calls**, **Received Calls**, **Missed Calls** or **Forwarded Calls**.
- $\Box$  Use the navigation key to select an entry.
- $\Box$  Press to dial the number.
- □ Press **Options** to add it to the phone book or black list or to delete the entry.
- $\Box$  Press the entry to view the details of the call.

### DND (Do Not Disturb)

*Note: All calls will be directed to your voicemail when DND is active*.

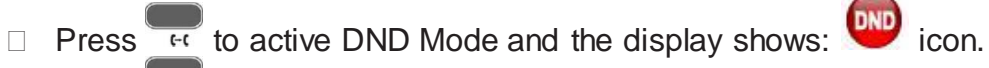

 $\Box$  Press  $\overline{H}$  again to deactivate DND mode.

### Call Pick Up

To answer a call ringing at another extension dial **901** or press the **Pick Up** button.

### Call Forwarding

This feature allows you to forward an incoming call to another phone number e.g. anther extension, a group or an external number. The following call forwarding events can be configured:

- □ **Cancel:** Call forwarding is deactivated.
- **Always**: All incoming calls are immediately forwarded.
- **Busy**: Incoming calls are forwarded when the phone is busy. (Note; for this feature to work, Call Waiting must be deactivated on the handset)
- □ **No Answer**: Incoming calls are forwarded when the phone is not answered after a specific period.

#### To configure Call Forwarding

- Select: **Main Menu**->**Call Feature**->**Forward**.
- $\Box$  Select the type of forward you want.
- $\Box$  Enter the phone number you want to forward your calls to.
- **Press Save** to save the changes.
- When selecting **No Answer Forward**, enter the time, in seconds, that the handset should ring before forwarding the call.

*Note: By default all calls will divert to your voicemail if not answered after a specific time.*

### Call Waiting

This call feature allows your phone to accept other incoming calls to an extension already in an active call.

#### To enable/disable Call Waiting:

- Select: **Main Menu**->**Call Feature**->**Call Waiting**
- Enable or disable **Call Waiting**.
- **Press Save to save the changes.**

### Call Transfer

#### Blind Transfer

- **Press Transfer** during the active conversation, the call will be on hold.
- $\Box$  Dial the extension or telephone number.
- Press the **Transfer**

#### Attended Transfer

- **Press Transfer** during the active conversation, the call will be on hold.
- $\Box$  Dial the extension or telephone number and press
- $\Box$  Wait for the 3<sup>rd</sup> party to answer and announce the call.
- □ Press **Transfer.**

### Call Parking

#### To park a call

- □ To park the call press **Conference 901**
- $\Box$  You will hear a message informing you how to de-park the call.

#### To retrieve a parked call

 $\Box$  Dial the de-park code and press

### 3-way Conference

To establish a conference:

- **Press the Conference** button during an active call.
- $\Box$  The first call is placed on hold.
- D Dial the number to conference in and press
- $\Box$  Did the nambel to consider the  $2^{nd}$  party to answer.
- □ Press the **Conference** button.
- $\Box$  Hang up to disconnect all parties.

### Voicemail

#### Setting up your voicemail

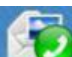

Press **Message** and then **NO** or dial your extension number.

You will be directed to the Main Menu of your mailbox.

- $\Box$  Select Option 1 to listen to your messages.
- □ Select Option 3 for personal options.
- Exit press **\***

### Personal Options

- $\Box$  Press 2 for admin options
	- o Press 1 to change your password. (default is 777)
	- o Press 3 to change the prompt level.
	- o Press 4 to toggle date and time announcement on or off.
	- $\circ$  Press 6 to toggle auto play on or off.
- $\Box$  Press 3 for personal greetings.
	- o For extended absence greeting press 1.
	- o For personal greeting press 2.
	- o To record your name press 3.

Created By Dale Ellwood 9 Vox\_Yealink\_VP503\_V2

#### Retrieving Voicemail Messages

- When messages are left in your mail box, the  $\Box$  icon indicates that there is a new voice message.
- □ To access your mailbox press **Managee** and then **OD** or dial your extension number.
- **D** Press 1.

#### While listening to voicemail messages:

- $\Box$  Press any digit to skip to the end of the message.
- $\Box$  To replay the message press 4.
- $\Box$  To delete the message press 7.
- $\Box$  To save the message press 9.

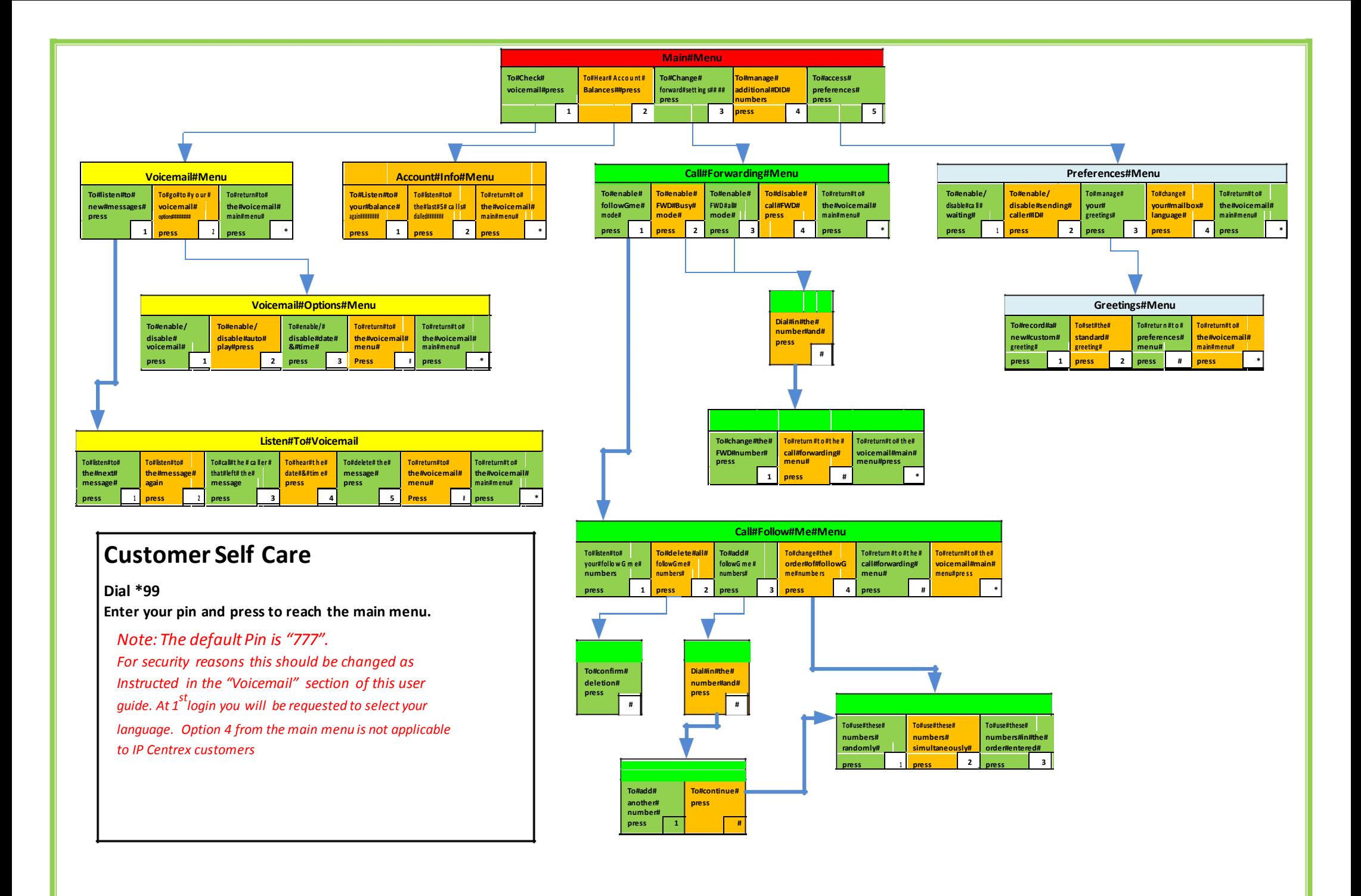